# **Rosemount 3300 Series with HART to Modbus Converter**

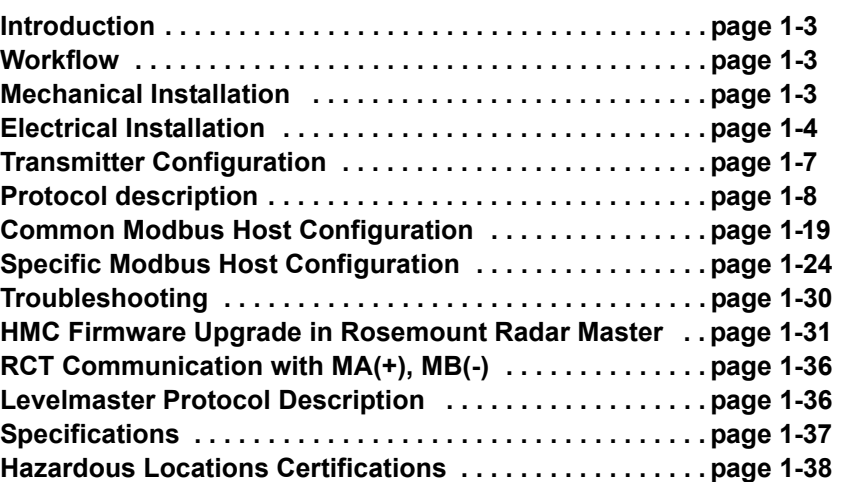

This instruction is a supplement to the Rosemount 3300 Series Reference Manual (Document No. 00809-0100-4811).

# **AWARNING**

**Explosions could result in death or serious injury:**

Verify that the operating environment of the transmitter is consistent with the appropriate hazardous locations certifications.

Before connecting a HART-based communicator in an explosive atmosphere, make sure the instruments in the loop are installed in accordance with intrinsically safe or non-incendive field wiring practices.

Do not remove the gauge cover in explosive atmospheres when the circuit is alive.

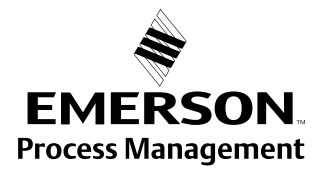

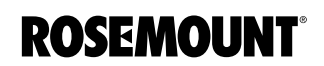

# Rosemount 3300 Series **Calculation** Construction Controller 2008

## **AWARNING**

**Failure to follow safe installation and servicing guidelines could result in death or serious injury:**

Make sure only qualified personnel perform the installation.

Use the equipment only as specified in this manual. Failure to do so may impair the protection provided by the equipment.

**High voltage that may be present on leads could cause electrical shock:**

Avoid contact with leads and terminals.

Make sure the main power to the 3300 transmitter is off and the lines to any other external power source are disconnected or not powered while wiring the gauge.

Probes covered with plastic and/or with plastic discs may generate an ignition-capable level of electrostatic charge under certain extreme conditions. Therefore, when the probe is used in a potentially explosive atmosphere, appropriate measures must be taken to prevent electrostatic discharge.

<span id="page-2-0"></span>**INTRODUCTION** The Rosemount 3300 Series transmitter is a Modbus compatible measurement device that supports communication with a Remote Terminal Unit (RTU) using a subset of read, write, and diagnostic commands used by most Modbus compatible host controllers. It also supports communication through Levelmaster ASCII protocol.

> The HART to Modbus Converter (HMC) module is located inside the Rosemount 3300 transmitter enclosure and provides power to and communicates with the 3300 transmitter through a HART interface.

#### <span id="page-2-3"></span>Figure 1-1. System Overview

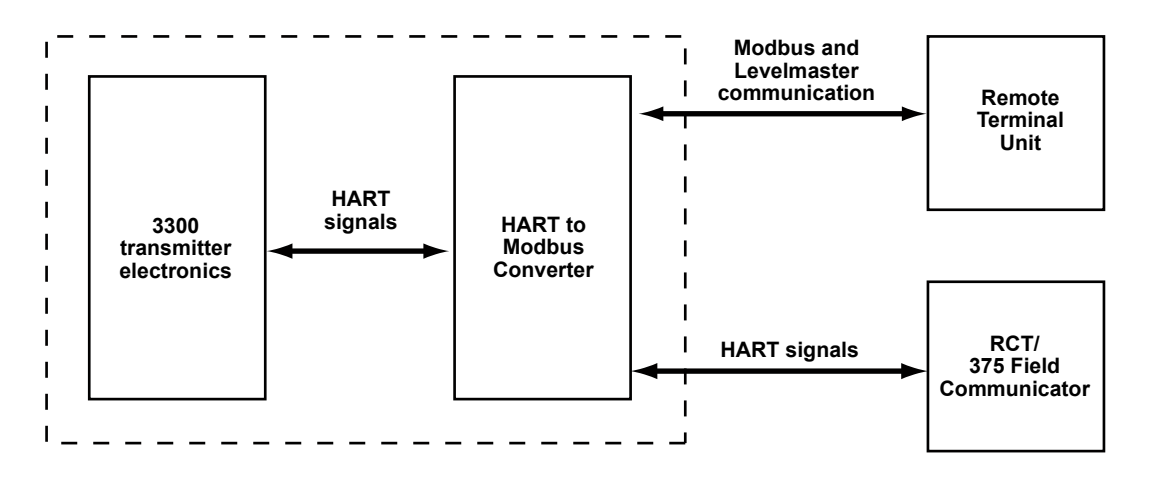

During normal operation, the HMC "mirrors" the contents of process variables from the 3300 transmitter to the Modbus registers. To configure the 3300 transmitter, it is possible to connect a configuration tool to the HMC. See *["Transmitter Configuration" on page 1-7](#page-6-0)* for more information.

#### <span id="page-2-1"></span>**WORKFLOW** Overview of workflow for commissioning a Rosemount 3300 transmitter with Modbus protocol:

- 1. Mount the transmitter on the tank.
- 2. Connect the power and communication wires.
- 3. Configure the 3300 transmitter through Rosemount Radar Configuration Tools (RCT) or a 375 Field Communicator:
	- Tank geometry, product data
	- Communication settings
- 4. Configure host.
- 5. Verify output values as reported by the 3300 transmitter.

# <span id="page-2-2"></span>**MECHANICAL INSTALLATION**

For instructions on how to mount the Rosemount 3300 transmitter, refer to Rosemount 3300 Series Reference Manual (Document No. 00809-0100-4811).

<span id="page-3-0"></span>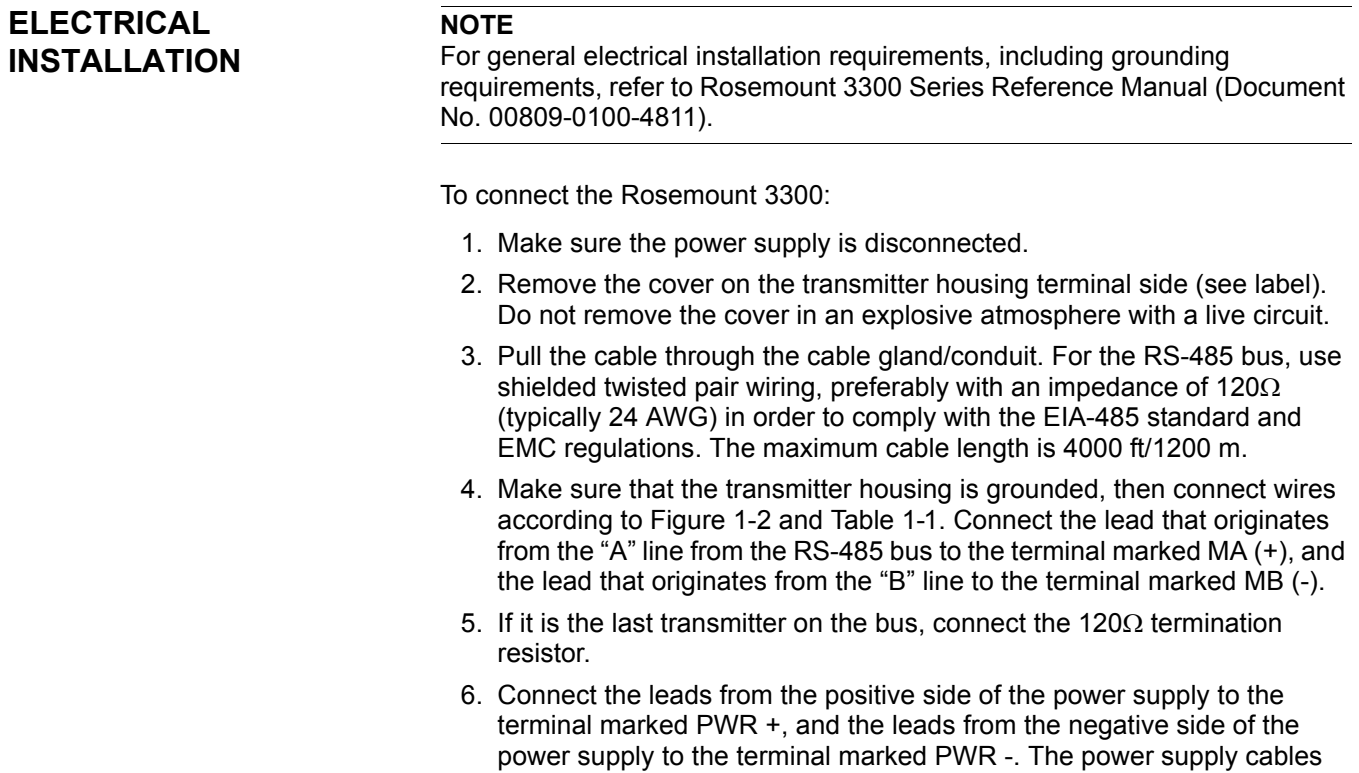

hazardous areas, where applicable.

7. Attach and tighten the housing cover. Tighten the cable gland, then plug and seal any unused terminals, and connect the power supply.

must be suitable for the supply voltage and approved for use in

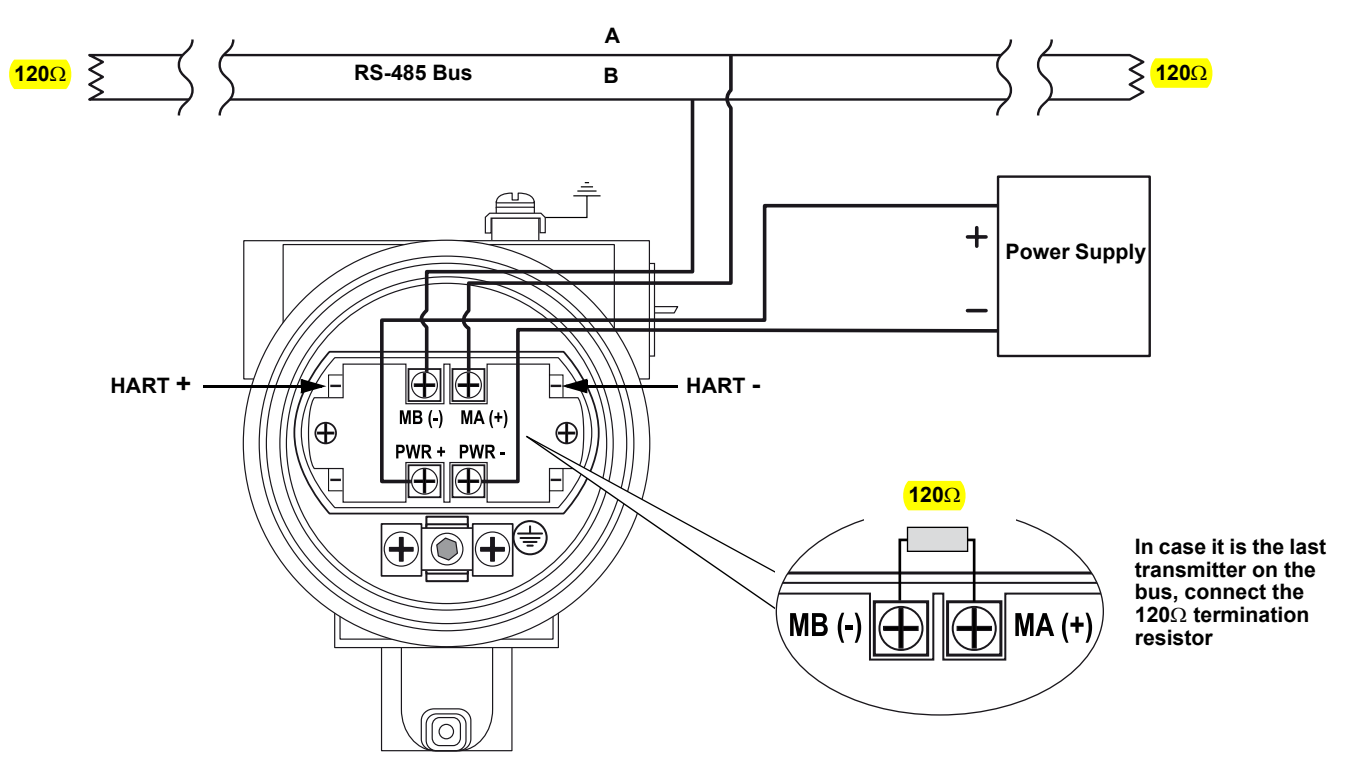

<span id="page-3-1"></span>Figure 1-2. Field Wiring Connections

<span id="page-4-0"></span>Table 1-1. Connection Terminals

**Connection Terminals** The connection terminals are described in [Table 1-1](#page-4-0) below:

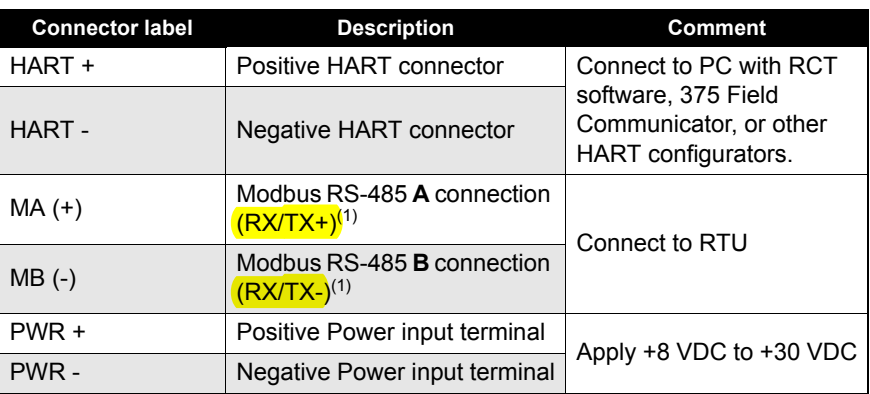

<span id="page-4-1"></span>*(1) The designation of the connectors do not follow the EIA-485 convention, which states that RX/TX- should be referred to as 'A' and RX/TX+ as 'B'.*

<span id="page-4-2"></span>Figure 1-3. Connection Terminals for Rosemount 3300 with HART to Modbus Converter

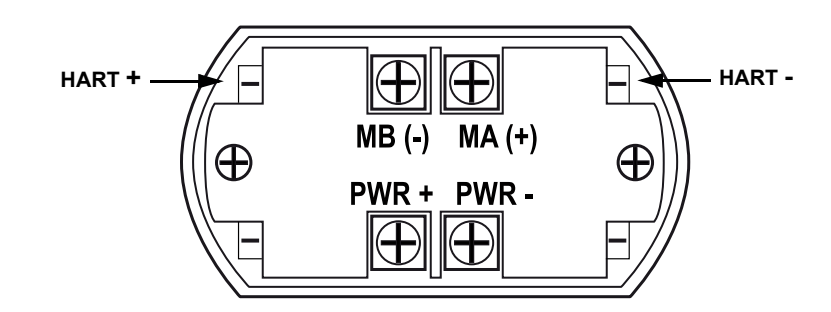

- **RS-485 Bus** The 3300 transmitter does not provide electrical isolation between the RS-485 bus and the transmitter power supply
	- Maintain a bus topology and minimize stub length
	- • [Figure 1-4](#page-5-0) identifies multidrop wiring topology where up to 32 devices may be wired on one RS-485 bus
	- The RS-485 bus needs to be terminated once at both ends, but should not be terminated elsewhere on the bus

**A RS-485 Bus 120**Ω **120**Ω **BRosemount 3300 Rosemount 3300 Rosemount 3300**  $\bigoplus_{MB( )}$  $\bigoplus_{MA(+)}$  $\bigoplus_{MB(1)}$  $\bigoplus_{MA(+)}$  $\bigoplus_{MB}$  $\bigoplus_{MA (+)}$  $PWR +$ PWR-**PWR**  $PWR +$ PWR- $PWR +$  $\ddot{\textbf{z}}$  $\ddot{\bm{\oplus}}$  $\ddot{\bm{\theta}}$  $\ddot{\oplus}$  $\ddot{\bm{\oplus}}$  $\ddag$ **Power Supply**

<span id="page-5-0"></span>Figure 1-4. Multidrop Connection of 3300 Transmitters

October 2008

# <span id="page-6-0"></span>**TRANSMITTER CONFIGURATION**

The Rosemount 3300 can be configured using the Rosemount Configuration Tools (RCT) PC software or a 375 Field Communication Unit. Configuration is done by sending HART commands through the HART to Modbus Converter (HMC) to the 3300 transmitter electronics.

To configure the 3300 transmitter, connect the communicator or PC to the HART terminals, see [Figure 1-3 on page 1-5](#page-4-2). Both the configuration tool and the RS-485 bus can be connected simultaneously. Configuration data is sent with HART commands through the HMC to the 3300 transmitter electronics, as illustrated in [Figure 1-1 on page 1-3](#page-2-3). Note that the power supply must be connected during configuration, see also ["Electrical Installation" on page 1-4.](#page-3-0)

#### **NOTE**

Measurement data is not updated to the Modbus Master when a configuration tool is connected.

#### **NOTE**

The Rosemount 3300 can also be configured in RCT by using the MA (+), MB(-). For more information, see ["RCT Communication with MA\(+\), MB\(-\)" on](#page-35-0)  [page 1-36.](#page-35-0)

Configuration data such as Tank Height, Upper Null Zone, dielectric constants, and other basic parameters are configured in the same way as for a standard Rosemount 3300 transmitter. For more information, see the Guided Wave Radar Level and Interface Transmitter Quick Installation Guide (Document No. 00825-0100-4811).

Make sure that the measurement unit of the Primary Variable (PV) matches the configuration of the Modbus Host since the transmitter output value does not include any information on associated measurement units.

For further information on basic configuration, see the Rosemount 3300 Series Reference Manual (Document No. 00809-0100-4811).

## **NOTE**

The 3300 transmitter with Modbus protocol is configured to HART short address 1 at factory. This reduces power comsumption by locking the analog output at 4 mA.

# <span id="page-7-0"></span>**PROTOCOL DESCRIPTION**

The Rosemount 3300 level transmitter can communicate with RTUs using Modbus RTU (often referred to as just "Modbus"), Modbus ASCII, and Levelmaster (also known as "Siemens" or "Tank" protocol).

Table 1-2. List of RTUs' Supported Protocols

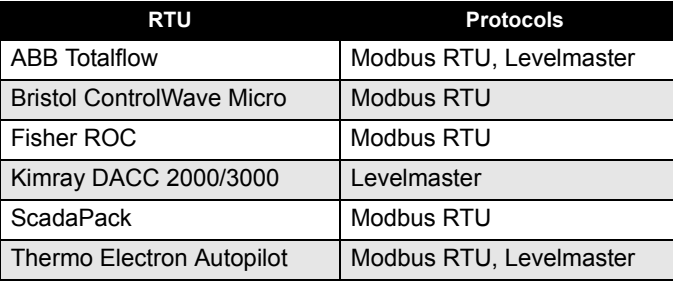

**Modbus ASCII** is not commonly used, since it doubles the amount of bytes for the same message as the Modbus RTU.

If you do not have any of these RTUs, check your RTU manual to see which protocols it supports.

Proceed to the chapter where setup of the protocol is described.

# <span id="page-7-1"></span>**Modbus RTU Communication Setup**

Table 1-3. Modbus RTU Communication Parameters The Rosemount 3300 is configured with the default Modbus RTU address 246. The 3300 is configured with the following Modbus RTU communication parameter default setting:

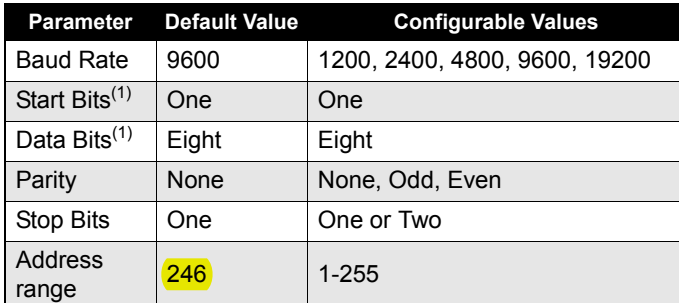

*(1) Start Bits and Data Bits cannot be changed.*

#### **NOTE**

It takes 30 seconds for a change of Modbus RTU communication parameters to take effect.

#### **Using the RCT Setup to change Modbus RTU communication parameters**

#### **NOTE**

To change Modbus RTU communication parameters, the Rosemount 3300 must use HART address 1, the default address.

To change the Modbus RTU address and communication parameters<sup>(1)</sup> in the Rosemount Configuration Tool (RCT):

- 1. Start the RCT.
- 2. In the RCT workspace Project Bar, click the **Setup** icon to open the *Setup* window:

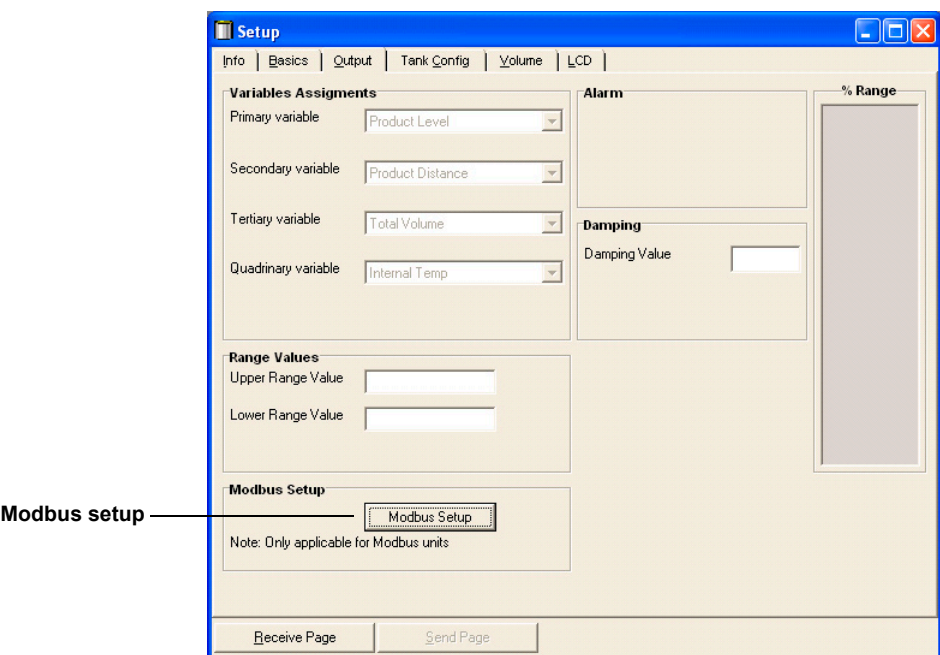

- 3. Select the **Output** tab.
- 4. Click the **Modbus Setup** button.

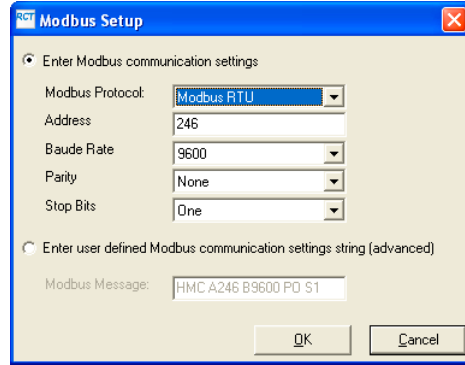

- 5. In the *Modbus Setup* window, type the desired Modbus RTU address.
- 6. Enter the baude rate, parity, and stop bits, then click the **OK** button.
- *(1) The Modbus Setup function is available in RCT version 2.03.0002 and later.*

#### **Using a Rosemount 375 Field Communicator to change Modbus RTU communication parameters**

When using the **375 Field Communicator,** the Message Area is available with HART command [1,4,1,6]:

Figure 1-5. Message Area is Available via HART Command

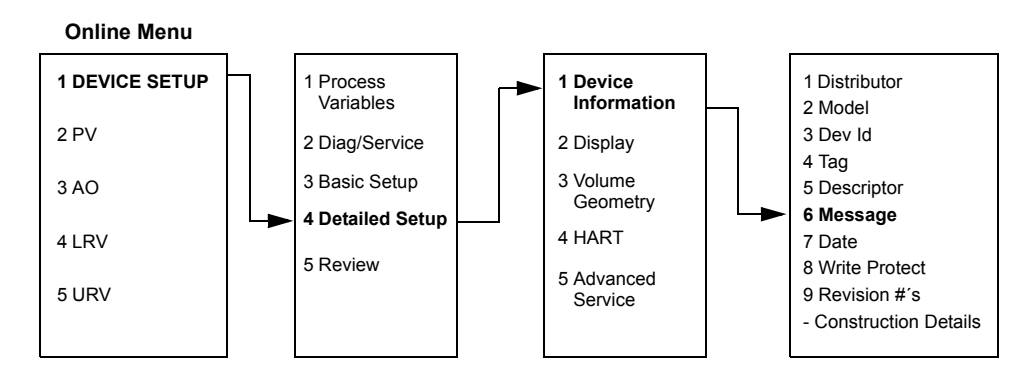

For example: You want to use address 44 for the 3300 transmitter, and the following communication parameters are used by the host:

Table 1-4. Communication Parameters Used by the Host (example)

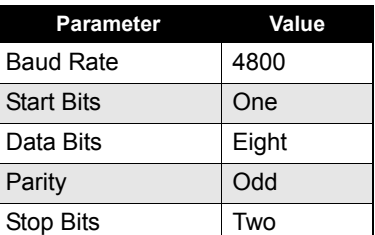

To configure the 3300 transmitter to communicate with the Host in this example, the following text string is written to the HART Slave 1 Message Area:

#### **HMC A44 B4800 PO S2**.

Note: Only values that differ from the current values need to be included in the text string.

**HMC**: These three letters are used for safety and will eliminate the risk of changing the configuration data by mistake.

**A44**: **A** indicates that the following number is the new address (address 44). Leading zeroes are not needed.

**B4800**: **B** indicates that the following number is the new baud rate (1200, 2400, 4800, 9600, 19200).

**PO: P** identifies the following letter as parity type ( $O =$  odd,  $E =$  even, and  $N =$  none).

**S2: S** indicates that the following figure is the number of stop bits (1 = one,  $2 = two$ ).

Only values that differ from the current values need to be included. For example, if only the address is changed, the following text string is written into the 3300 (HART Slave 1) Message Area:

#### **HMC A127**,

indicates that 127 is the new address.

# <span id="page-10-1"></span>**Modbus ASCII Communication Setup**

Modbus ASCII communication setup can be carried out using the Rosemount Configuration Tool (RCT). The parameter, default, and configurable values are shown in [Table 1-5](#page-10-0) below.

#### **NOTE**

It takes 30 seconds for a change of Modbus communication parameters to take effect.

#### **NOTE**

To change Modbus ASCII communication parameters, the Rosemount 3300 must use HART address 1, the default address.

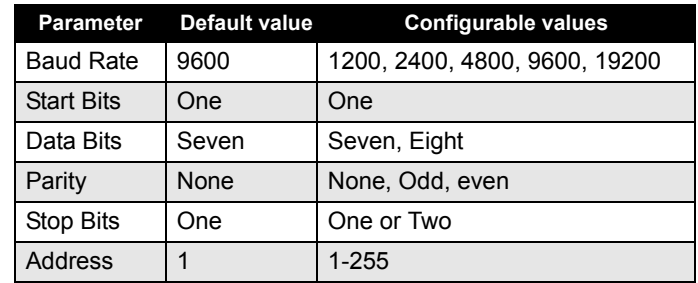

<span id="page-10-0"></span>Table 1-5. Modbus ASCII **Communication Parameters** 

#### **Using the RCT Setup to change Modbus communication parameters**

To change the Modbus address and communication parameters in the Rosemount Configuration Tool (RCT):

- 1. Start the RCT.
- 2. In the RCT workspace Project Bar, click the **Setup** icon to open the Setup window:

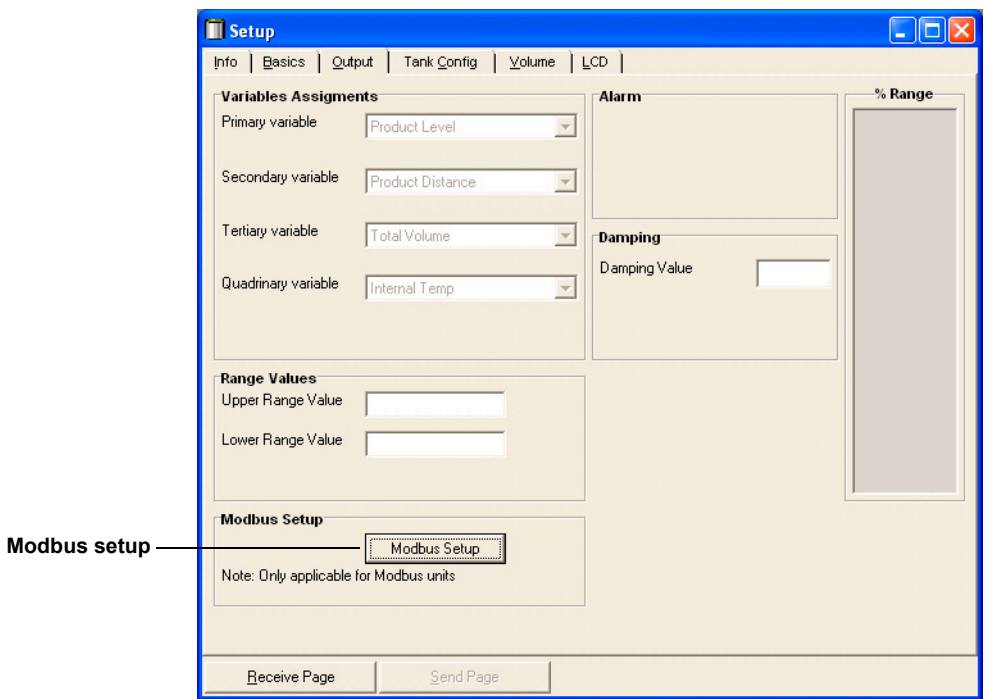

- 3. Select the **Output** tab.
- 4. Click the **Modbus Setup** button.

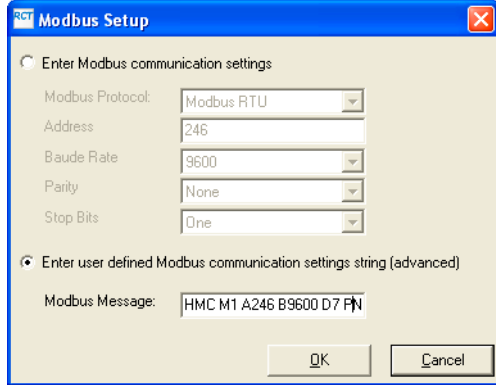

["Modbus ASCII Parameter Configuration Example" on page 1-13](#page-12-0) shows how to enter messages in this area.

#### <span id="page-12-0"></span>**Modbus ASCII Parameter Configuration Example**

Example: You want to use address 246 for the 3300 transmitter and the host uses the following parameters:

Table 1-6. Parameters Used by the Host (in case of Modbus ASCII, example)

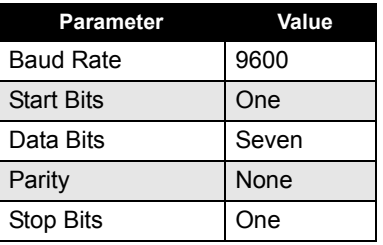

To configure the 3300 transmitter to communicate with the Host in this example, the following text string is written to the Modbus Message area.

#### **HMC M1 A246 B9600 D7 PN S1**.

#### **NOTE**

Include all the parameters when writing to the message area.

Note that an address must be unique on the bus.

**HMC**: These three letters are used for safety and will eliminate the risk of changing the configuration data by mistake.

**M1**: This means that the Modbus ASCII protocol is to be used.

**A246**: **A** indicates that the following number is the new address (address 246). Leading zeroes are not needed.

**B9600**: **B** indicates that the following number is the new baud rate (1200, 2400, 4800, 9600, 19200).

**D7: D** indicates that the following data bits are to be used (7 = seven,  $8 =$  eight).

**PN: P** identifies the following letter as parity type ( $O =$  odd,  $E =$  even, and  $N =$  none).

**S1: S** indicates that the following figure is the number of stop bits (1 = one,  $2 = two$ ).

Note: Start Bits are not configurable and cannot be set.

#### **Using a Rosemount 375 Field Communicator to change Modbus ASCII communication parameters**

When using the **375 Field Communicator,** the Message Area is available with HART command [1,4,1,6].

In the message area Modbus ASCII parameters can be configured as described in ["Modbus ASCII Parameter Configuration Example" on](#page-12-0)  [page 1-13](#page-12-0).

#### Figure 1-6. HART Command  $[1,4,1,6]$

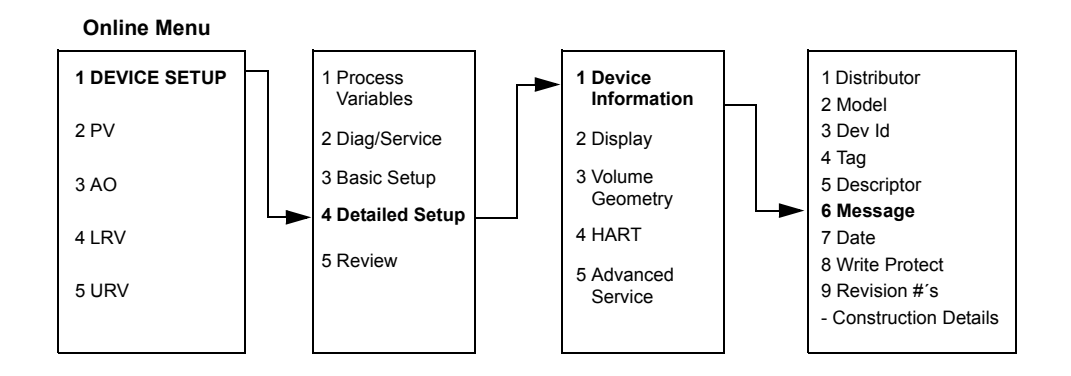

00809-0300-4811, Rev BA October 2008

# <span id="page-14-1"></span>**Levelmaster Communication Setup**

Use the Rosemount Configuration Tool (RCT) to setup Levelmaster communication. The default and configurable parameter values can be found in [Table 1-7.](#page-14-0)

# **NOTE**

It takes 30 seconds for a change of Levelmaster communication parameters to take effect.

#### **NOTE**

To change Levelmaster communication parameters, the Rosemount 3300 must use HART address 1, the default address.

<span id="page-14-0"></span>Table 1-7. Levelmaster **Communication Parameters** 

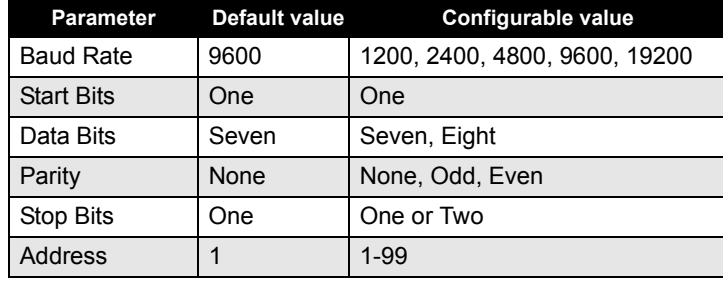

#### **Using the RCT Setup to change Levelmaster communication parameters**

To change the Levelmaster address and communication parameters in the Rosemount Configuration Tool (RCT):

- 1. Start the RCT.
- 2. In the RCT workspace Project Bar, click the **Setup** icon to open the Setup window:

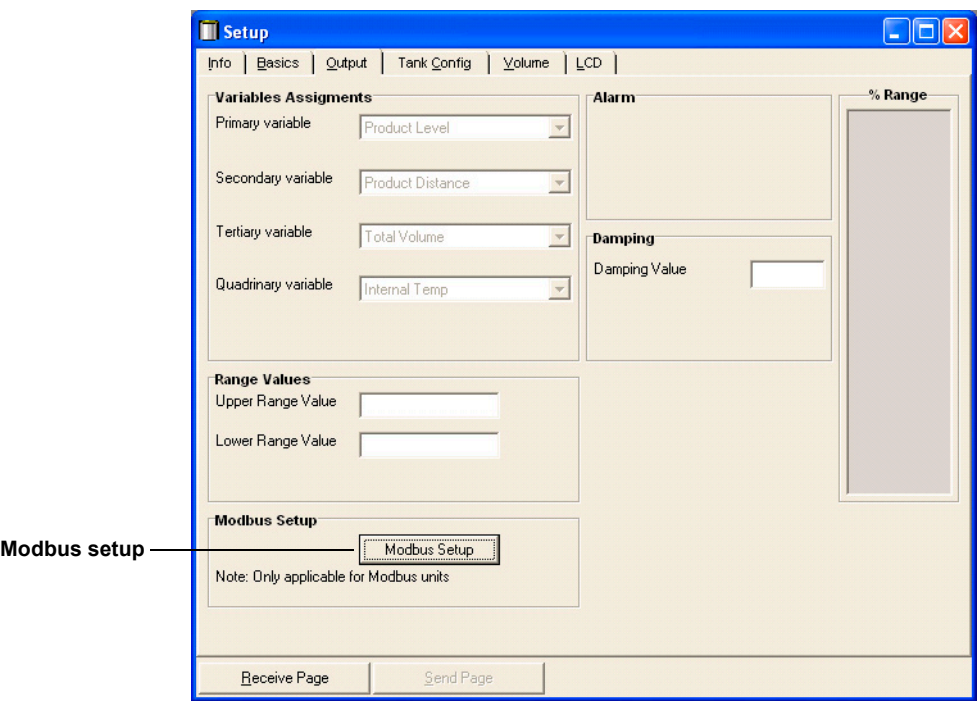

- 3. Select the **Output** tab.
- 4. Click the **Modbus Setup** button.

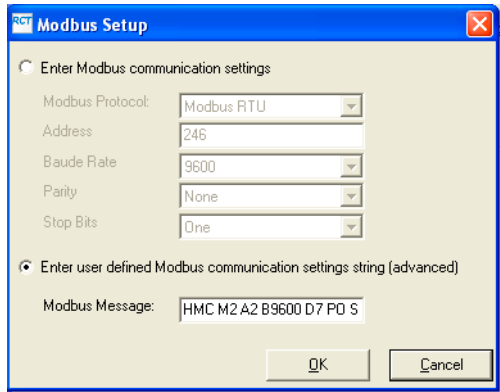

["Levelmaster Parameter Configuration Example" on page 1-17](#page-16-0) shows how to enter messages in this area.

#### <span id="page-16-0"></span>**Levelmaster Parameter Configuration Example**

Example: You want to use address 2 for the 3300 transmitter and the host uses the following parameters:

Table 1-8. Parameters Used by the Host (in case of Levelmaster, example)

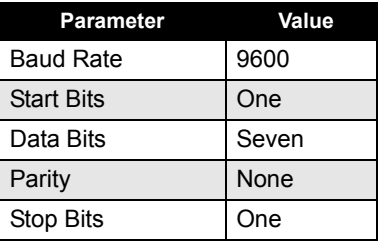

To configure the 3300 transmitter to communicate with the Host in this example, the following text string is written to the Modbus Message area.

#### **HMC M2 A2 B9600 D7 PN S1**.

#### **NOTE**

Include all the parameters when writing to the message area.

Note that an address must be unique on the bus.

**HMC**: These three letters are used for safety and will eliminate the risk of changing the configuration data by mistake.

**M2**: This means that the Levelmaster protocol is to be used.

**A2**: **A** indicates that the following is the new address (address 2). Leading zeroes are not needed.

**B9600**: **B** indicates that the following number is the new baud rate (1200, 2400, 4800, 9600, 19200).

**D7: D** indicates that the following data bits are to be used (7 = seven,  $8 =$  eight).

**PN: P** identifies the following letter as parity type (O = odd, E = even, and  $N =$  none).

**S1**: **S** indicates that the following figure is the number of stop bits (1 = one,  $2 = two$ ).

Note: Start Bits are not configurable and cannot be set.

#### **Using a Rosemount 375 Field Communicator to change Levelmaster communication parameters**

When using the **375 Field Communicator,** the Message Area is available with HART command [1,4,1,6].

In the message area Levelmaster parameters can be configured as described in ["Levelmaster Parameter Configuration Example" on page 1-17.](#page-16-0)

Figure 1-7. HART Command  $[1,4,1,6]$ 

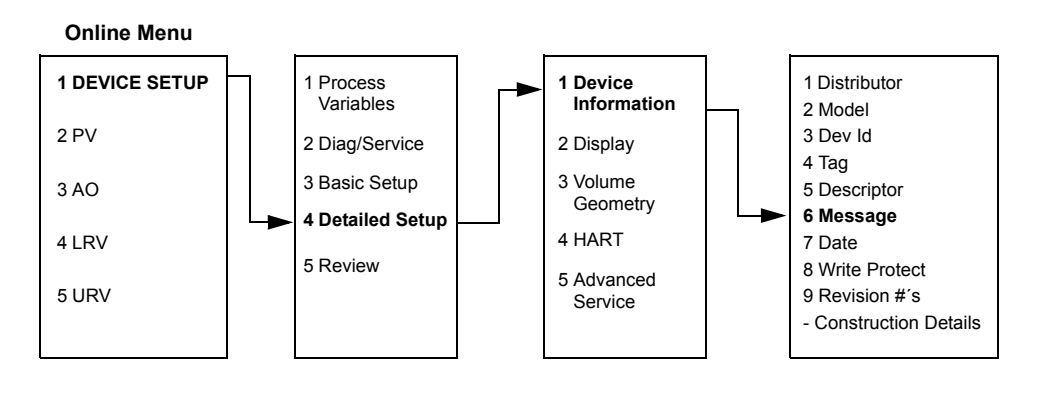

# **NOTE**

See "Detailed Levelmaster information" section for more detailed protocol specifications.

# **Host specific information Kimray DACC 2000/3000**

This table shows input types in Kimray IMI software and the corresponding value. The communication port must be configured to use "Tank Levels" protocol.

Table 1-9. Kimray Input Types and Corresponding Values

# <span id="page-18-0"></span>**COMMON MODBUS HOST CONFIGURATION**

<span id="page-18-1"></span>Table 1-10. Byte Transmission Order is Specified by the Floating Point Format Code

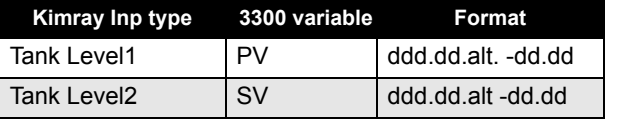

When using Modbus RTU or Modbus ASCII, the registers to receive status and variables must be configured in the host system.

The transmission of single-precision (4 bytes) IEEE 754 floating point numbers can be rearranged in different byte orders specified by the Floating Point Format Code. The format code information, stated for each Remote Terminal Unit (RTU) respectively, specifies which registers to poll from the 3300 transmitter in order for the RTU to correctly interpret floating point numbers. The byte transmission order for each format code is demonstrated in [Table 1-10](#page-18-1) below.

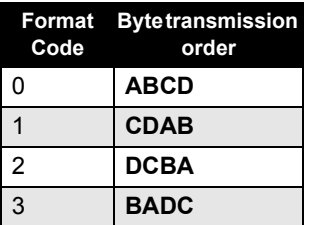

### **NOTE**

Some Modbus hosts cannot read the information described here using input Registers (Modbus function code 4). The Input Register information can also be read using Holding Register (Function code 3). In this case, Input Register number + 5000 is used as Holding Register number.

**Input Registers** The register area starting with 1300 can be configured to have any of the four format codes. The configuration is done by setting FloatingPointFormatCode register (holding register 3000) to 0-3, as shown in [Table 1-10](#page-18-1). This configuration can be done with the Rosemount Radar Master program.

### **NOTE**

Depending on the slave number the 3300 transmitter is using, different registers must be used with the default slave number being 1.

Table 1-11. Output Variables for the Configurable Floating Point Format Code

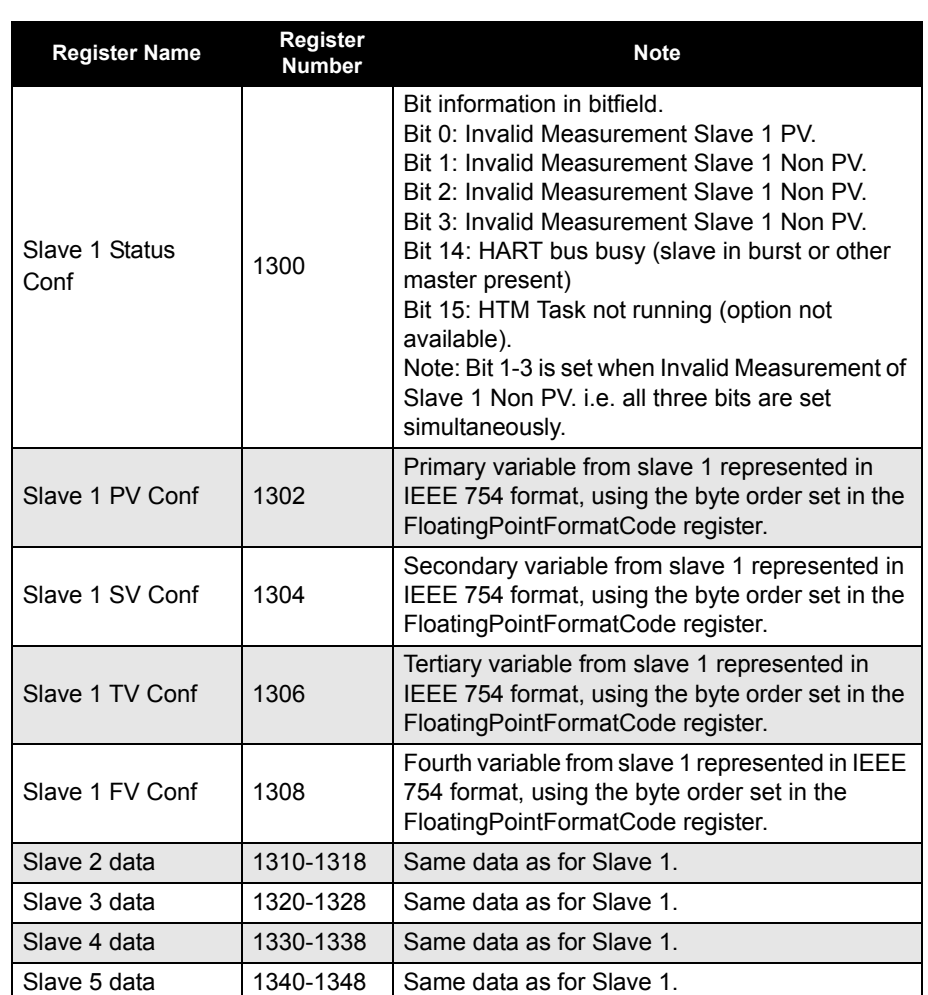

The Rosemount 3300 register area starting with register 2000 is used for hosts that require Floating Point Format Code 0 (see [Table 1-12](#page-20-0)).

When Floating Point Format Code 1 is required, the register area starting with register 1400 is used (see Table 1-13).

Floating Point Format Codes 2 and 3 use register areas 2100 and 2200, respectively (see [Table 1-14](#page-21-0) and [Table 1-15\)](#page-22-0).

00809-0300-4811, Rev BA October 2008

<span id="page-20-0"></span>Table 1-12. Output Variables for Floating Point Format Code 0

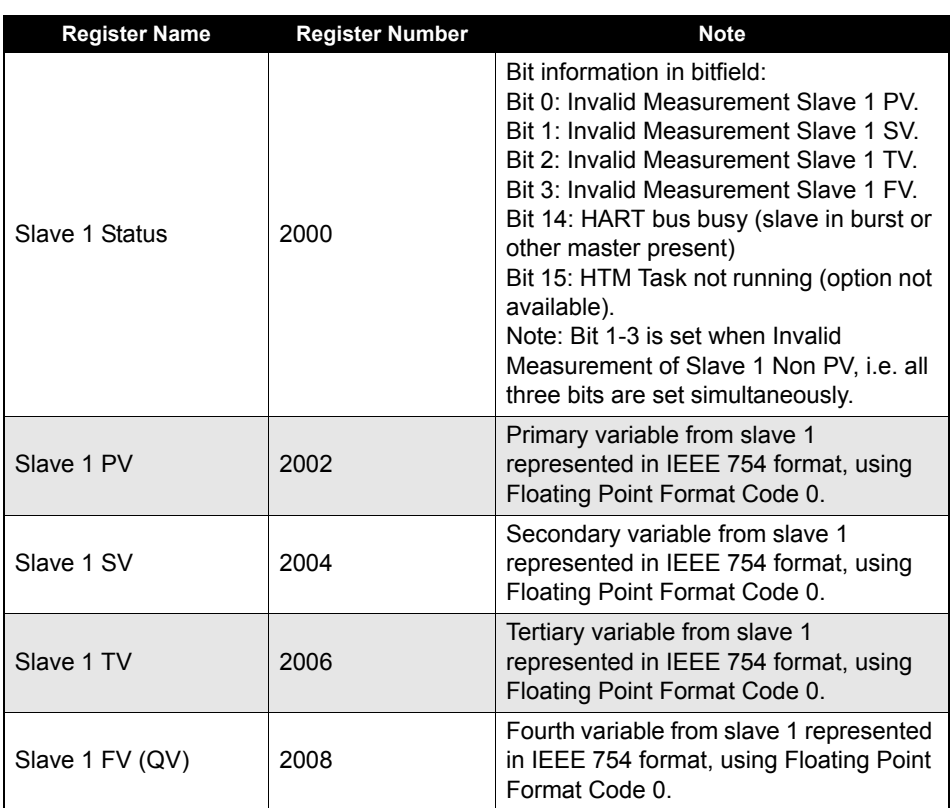

#### Table 1-13. Output Variables for Floating Point Format Code 1

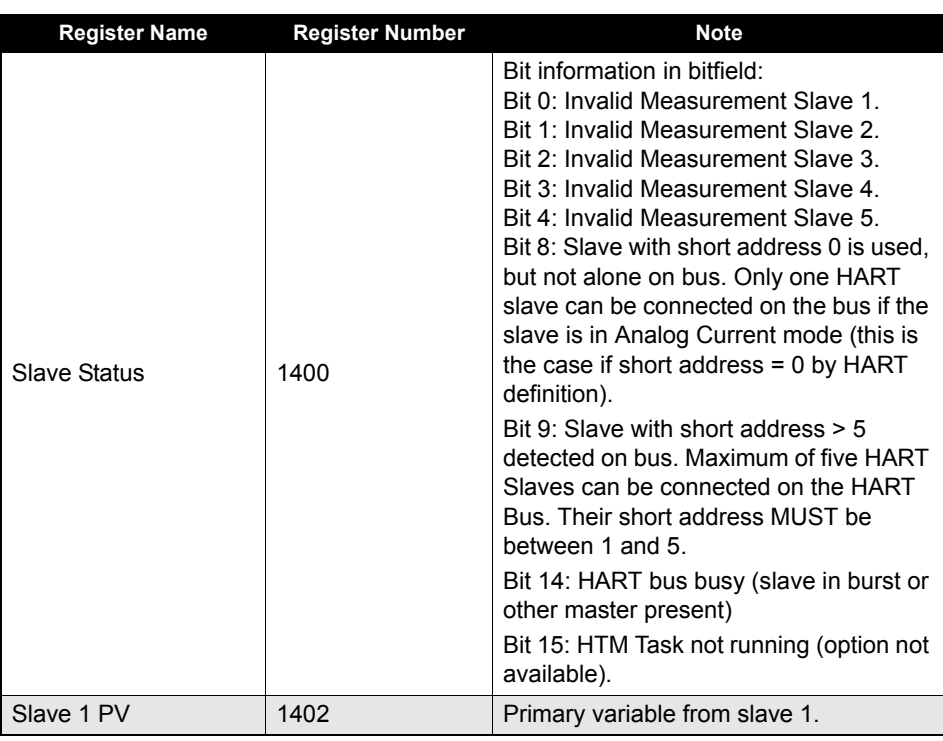

# **Manual Supplement**

00809-0300-4811, Rev BA

# Rosemount 3300 Series **Call 2008** College 2008

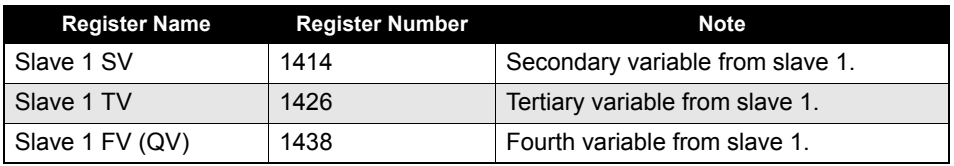

#### <span id="page-21-0"></span>Table 1-14. Output Variables for Floating Point Format Code 2

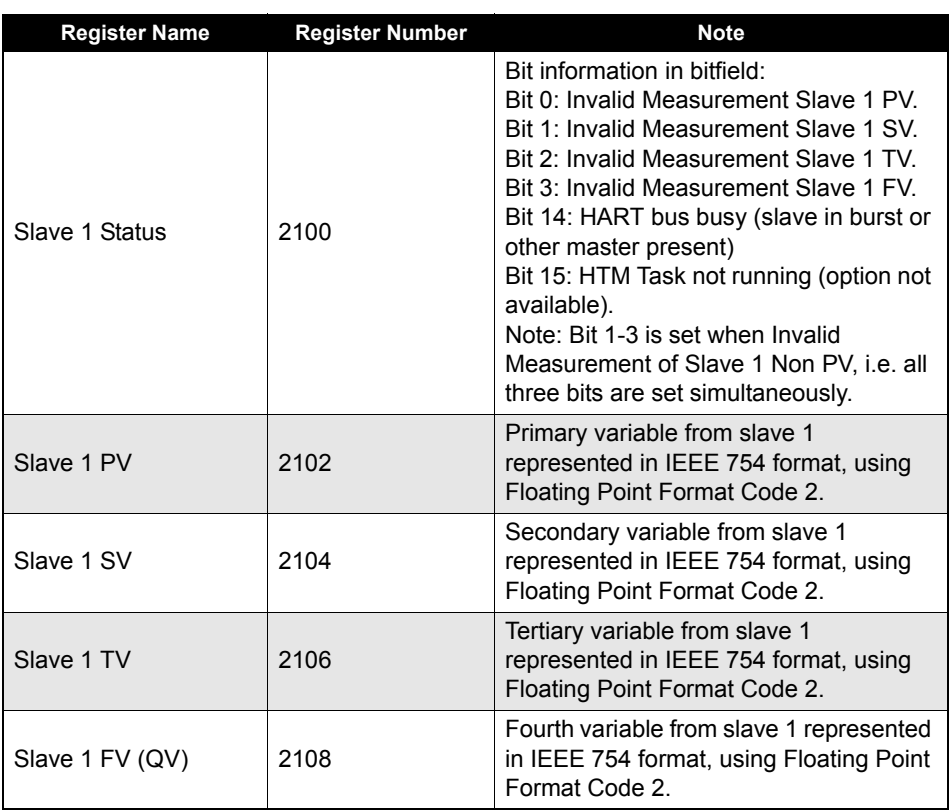

00809-0300-4811, Rev BA October 2008

<span id="page-22-0"></span>Table 1-15. Output Variables for Floating Point Format Code 3

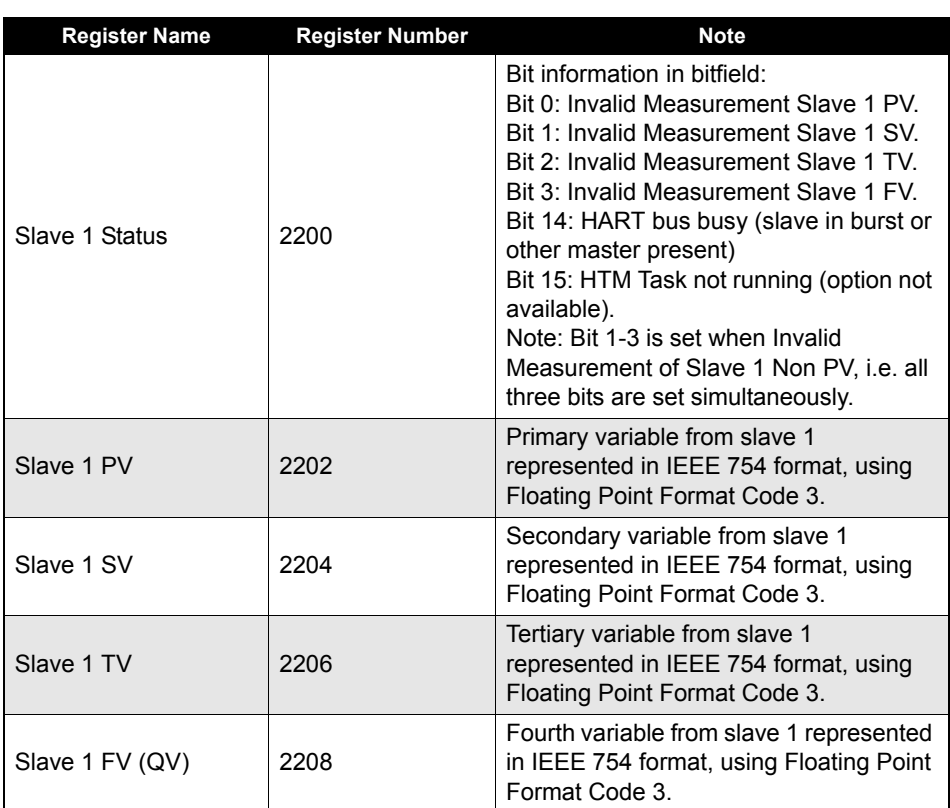

#### **Measurement Units**

Measurement units for the various HART slaves are stored in input registers as a Unit Code presented in Table 1-16. Conversion from Unit Code to measurement unit is given in Table 1-17 on page 1-24.

Table 1-16. Measurement units and corresponding input registers

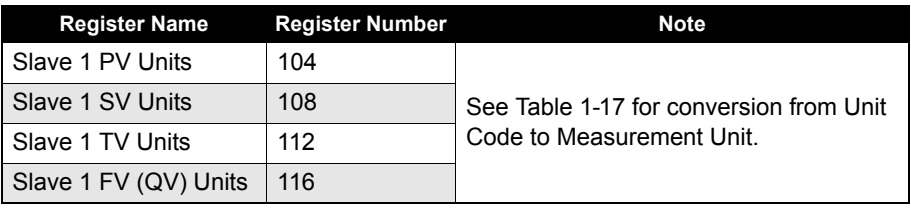

Table 1-17. Conversion of Unit Code to Measurement Unit

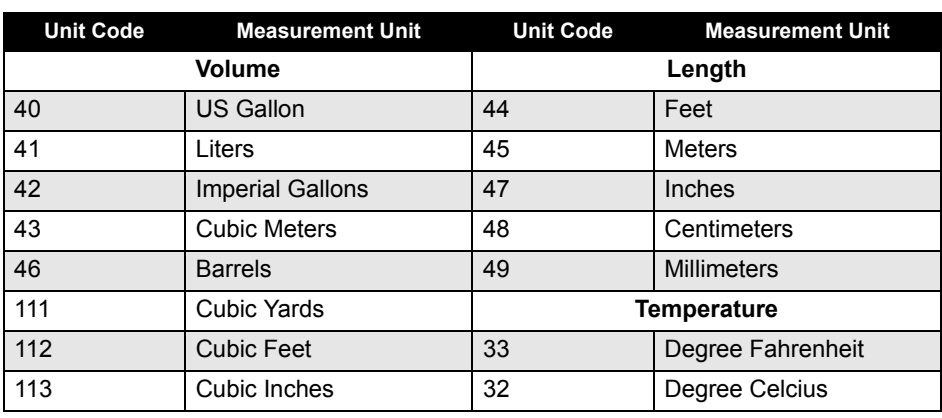

# <span id="page-23-0"></span>**SPECIFIC MODBUS HOST CONFIGURATION**

The Remote Terminal Unit needs to be configured to communicate and correctly interpret data when reading input registers from the Rosemount 3300 transmitter.

#### **Baud Rate**

The specified Baud Rates below are recommendations. If other Baud Rates are used, make sure that the 3300 and the RTU are configured for the same communication speed.

### **Floating Point Format Code**

See Section ["Common Modbus Host Configuration" on page 1-19.](#page-18-0)

### **RTU Data Type**

The RTU Data Type specifies which configuration to use in the RTU in order for the RTU to correctly interpret a floating point number transmitted from the 3300 transmitter with Modbus.

### **Input Register Base Number**

Data registers in the 3300 transmitter with Modbus are numbered exactly as they are transmitted in the Modbus communication. Some RTUs use different naming conventions and to configure the RTU to poll the correct registers from the 3300 Modbus, an Input Register Base Number is stated for each RTU respectively. E.g. if the input register base number is 1 for the RTU, the 3300 Modbus input register 1402 has to be entered in the RTU address as input register 1403.

# **Fisher ROC 809**

Figure 1-8. Wiring Diagram for Connecting 3300 Modbus to Fischer ROC 809

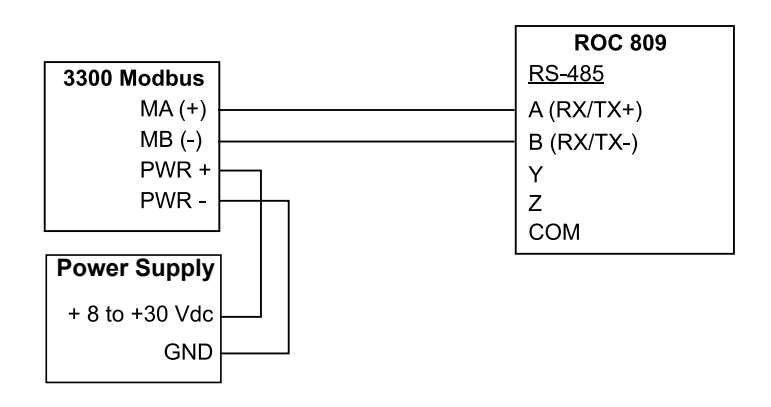

#### Table 1-18. Parameter Values (in case of Fisher ROC 809)

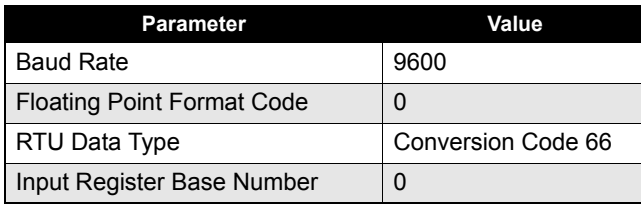

The Input Register Base Number needs to be added to the Input Register address of the 3300 transmitter. In this case, register 1300 needs to have 1300 entered as the address.

# **ABB TotalFlow**

Figure 1-9. Wiring diagram for connecting 3300 Modbus to ABB **TotalFlow** 

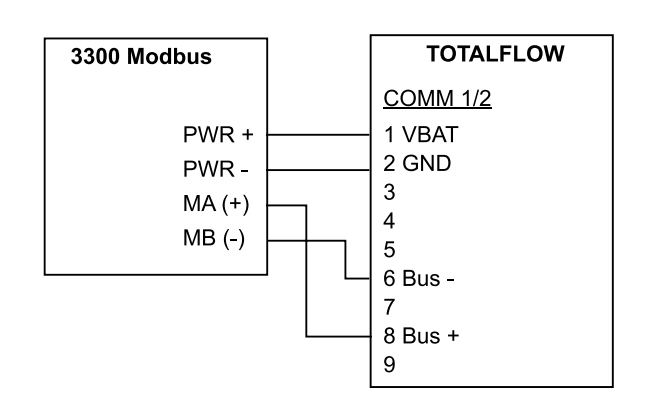

#### Table 1-19. Parameter Values (in case of ABB TotalFlow)

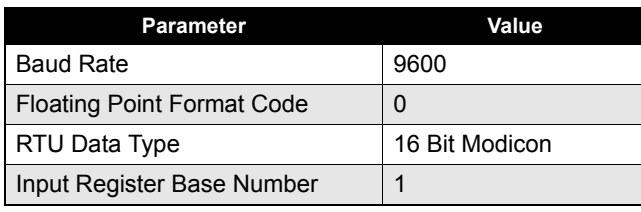

The Input Register Base Number needs to be added to the Input Register address of the 3300 transmitter. In this case, register 1302 needs to have 1303 entered as the address etc.

# **Thermo Electron Autopilot**

Figure 1-10. Wiring Diagram for Connecting 3300 Modbus to Thermo Electron Autopilot

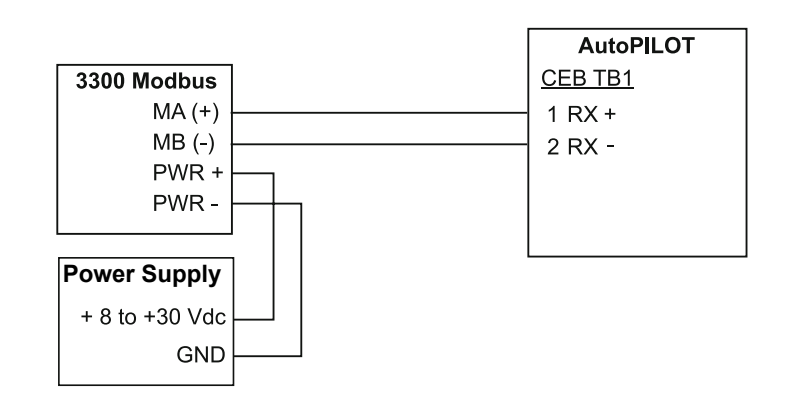

#### Table 1-20. Parameter Values (in case of Thermo Electron Autopilot)

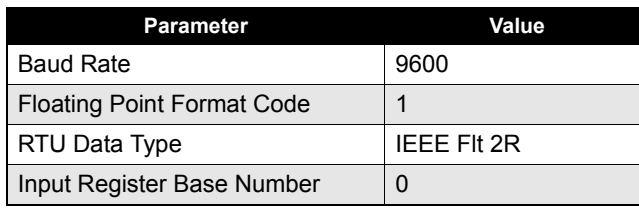

The Input Register Base Number needs to be added to the Input Register address of the 3300 transmitter. In this case, register 1302 needs to have 1302 entered as the address etc.

# **Bristol ControlWave Micro**

Figure 1-11. Wiring Diagram for Connecting 3300 Modbus to Bristol ControlWave Micro

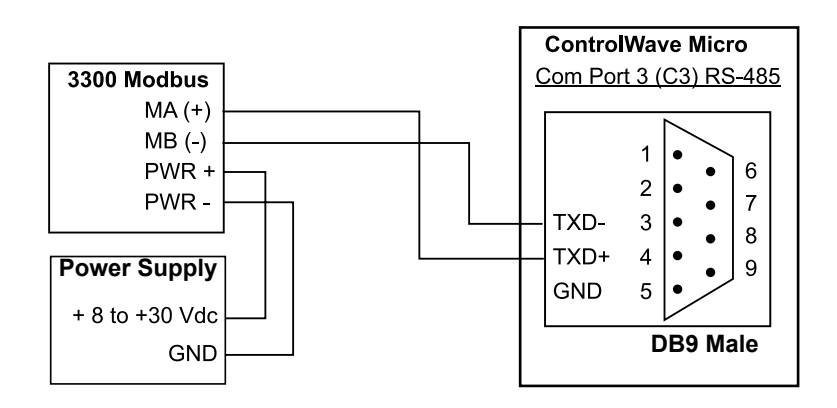

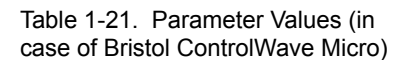

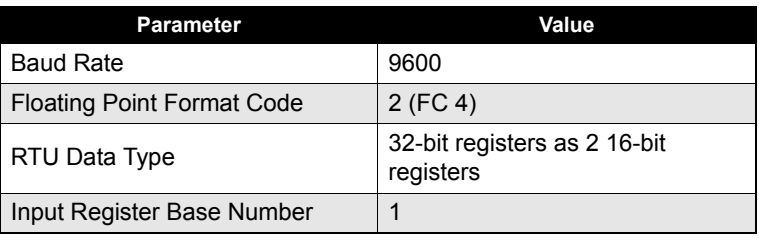

The Input Register Base Number needs to be added to the Input Register address of the 3300 transmitter. In this case, register 1302 needs to have 1303 entered as the address etc.

# **ScadaPack**

Figure 1-12. Wiring Diagram for Connecting 3300 Modbus to SCADAPack 32

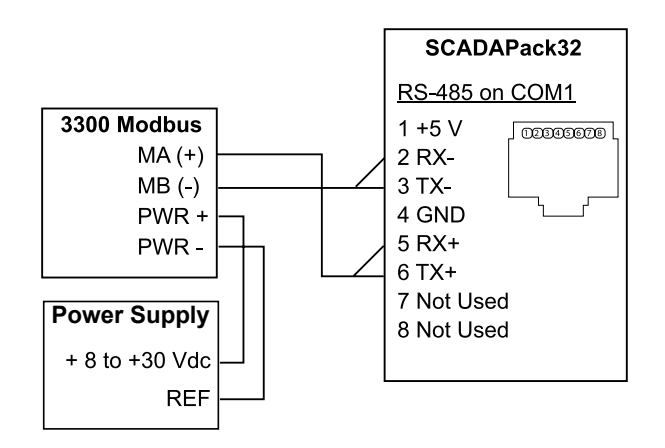

#### Table 1-22. Parameter Values (in case of SCADAPack 32)

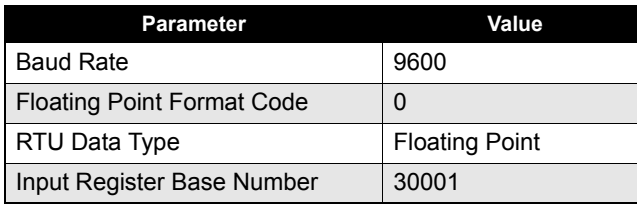

The Input Register Base Number needs to be added to the Input Register address of the 3300 transmitter. In this case, register 1302 needs to have 31303 entered as the address etc.

# <span id="page-29-0"></span>**TROUBLESHOOTING No communication on RS-485 bus (MA, MB)**

- Check that the cables are connected
- Check that PWR+ is connected to + and PWR- is connected to on the power supply
- Make sure the 3300 transmitter is supplied with 8-30 VDC
- Try alternating MA/MB if you are unsure of the polarity
- If an RS-232/RS-485 converter is used, make sure it is properly installed and configured
- The last 3300 transmitter may need a terminating 120Ω resistor connected between MA and MB

#### **No 3300 communication in RCT**

- Using HART+, HART-
	- HART modem is not properly connected
	- Polling address is incorrect in RCT (default 1)
- Using MA  $(+)$ , MB  $(-)$ 
	- See *No communication on RS-485 bus*
	- Polling address is incorrect in RCT (default 1)
	- Cycle the power and wait 20 seconds before polling

#### **No communication with Modbus RTU protocol**

- See *No communication on RS-485 bus*
- Make sure the ["Modbus RTU Communication Setup"](#page-7-1) is done properly
- Make sure the Modbus RTU address is unique on the bus
- Cycle the power and try to connect
- Check the RTU communication settings

#### **No communication with Modbus ASCII protocol**

- See *No communication on RS-485 bus*
- Make sure the ["Modbus ASCII Communication Setup"](#page-10-1) is done properly
- Make sure the Modbus ASCII address is unique on the bus
- Cycle the power, waiting 40 seconds before communication begins
- Check the RTU communication settings

#### **No communication with Levelmaster protocol**

- See *No communication on RS-485 bus*
- Make sure the ["Levelmaster Communication Setup"](#page-14-1) is done properly
- Make sure the Levelmaster address is unique on the bus
- Cycle the power, waiting 40 seconds before communication begins
- Check the RTU communication settings

# <span id="page-30-0"></span>**HMC FIRMWARE UPGRADE IN ROSEMOUNT RADAR MASTER**

The HMC's firmware is upgraded with Rosemount Radar Master (RRM). A detailed description on how to carry out the firmware upgrade is shown on the following pages.

#### **NOTE**

During firmware upgrade, the HMC Modbus RTU address must be 246, the default address. Make sure to disconnect other Modbus RTU devices that are connected and have address 246.

#### **NOTE**

Do not interrupt communication between the PC and the 3300 level transmitter during the firmware upload.

- 1. Connect the HMC to a PC as described in ["Electrical Installation",](#page-3-0) Connection Terminals, and RS-485 bus on [page 1-4](#page-3-0).
- 2. Start RRM and open the *Search Device* window.

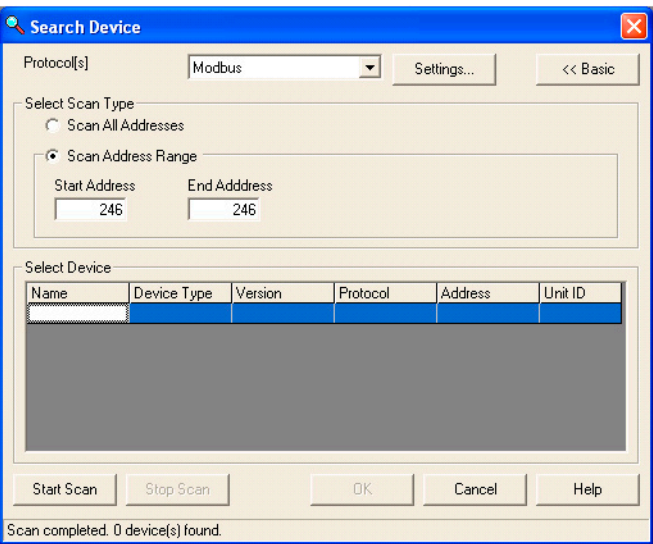

3. Click the **Settings** button in the *Search Device* window.

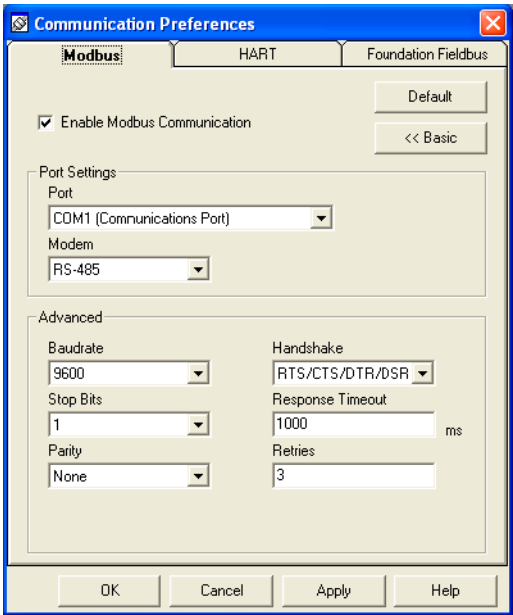

- 4. Ensure that the above communication settings are used.
- 5. Open the *Search Device* window.

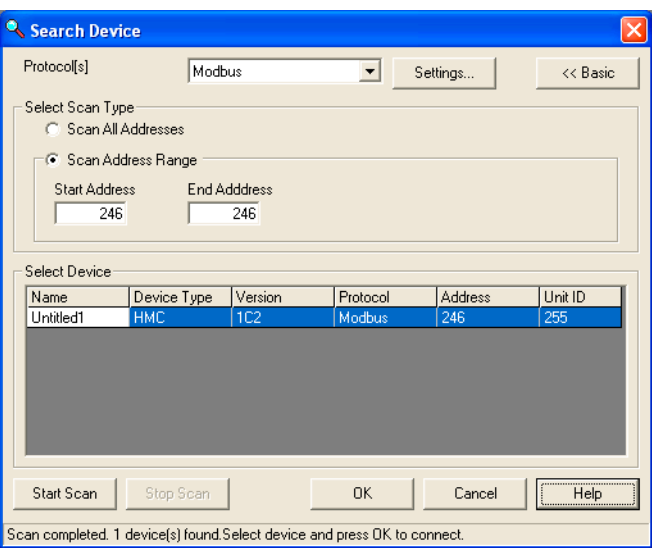

- 6. Search for HMCs by selecting "Scan Address Range", and choose a start and end address for Modbus. The default HMC Modbus address is 246.
- 7. Click the **Start Scan** button.
- 8. Click **OK** to connect when the device is found.

9. From the Service menu, choose the **Enter Service Mode** option.

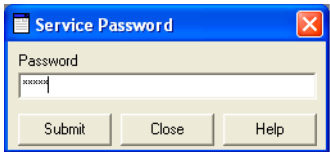

- 10. Type password, "admin".
- 11. From the Service menu, choose the **Upload Firmware** option.

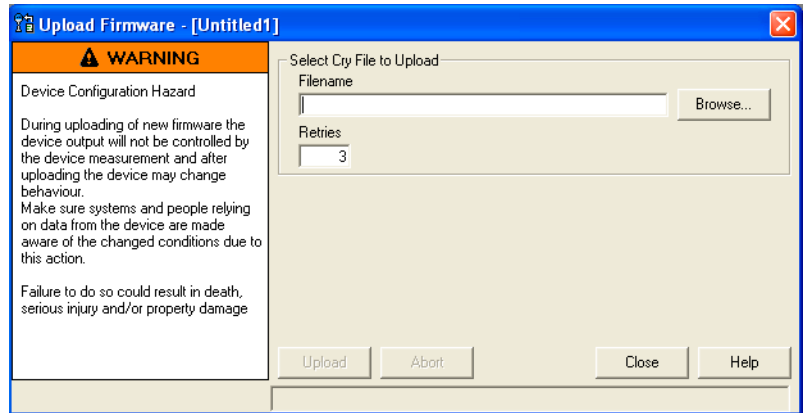

12. Click **Browse.**

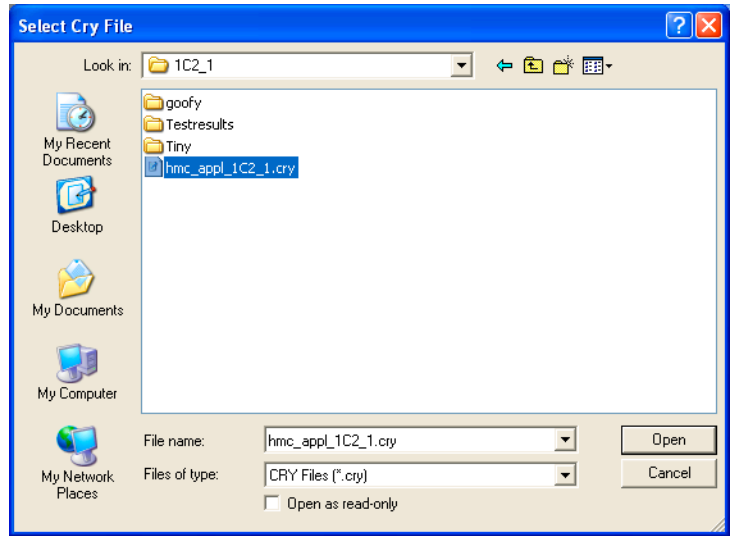

- 13. Select the upgrade **".cry"** file.
- 14. Click **Open**.

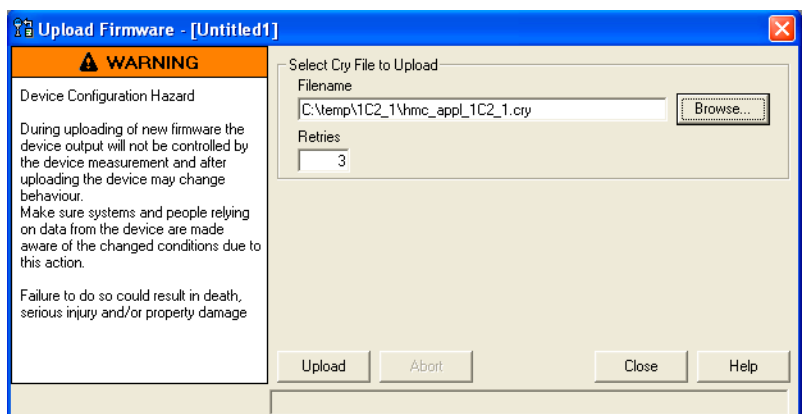

- 15. Click the **Upload** button to start the firmware upgrade.
- 16. When upload is finished, click the alert symbol.

Device Status: Device Error

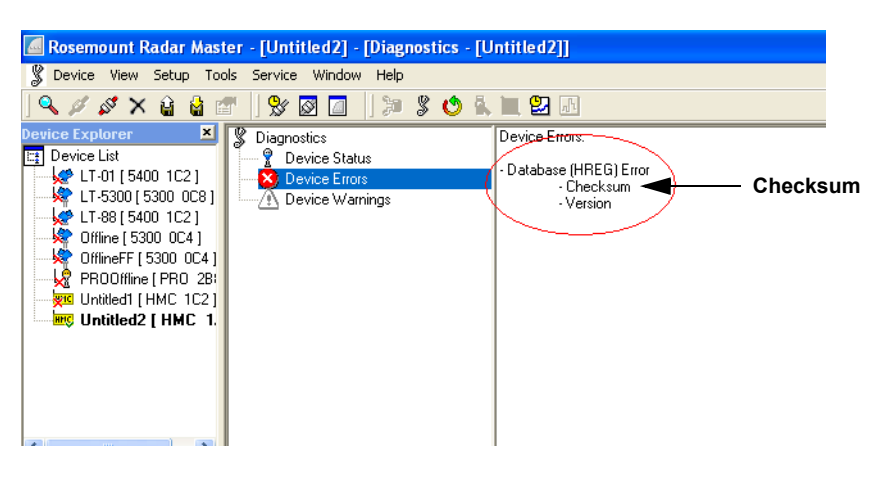

- 17. Click **Device Errors** and check for "Checksum".
- 18. If it is on the list, choose the **Factory Settings** option from the Tools menu.

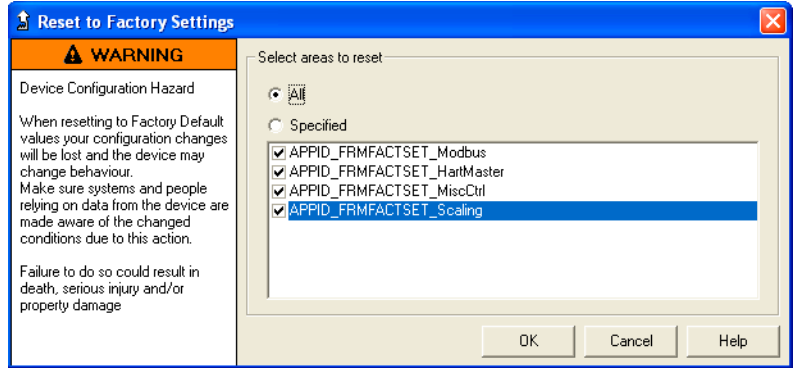

19. Select **All** and click **OK**.

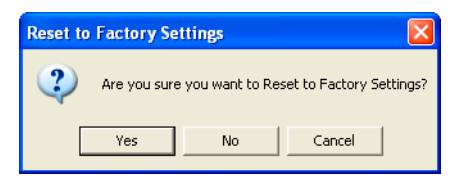

- 20. Select **"Yes"**.
- 21. The Checksum error will no longer be on the list.
- 22. Now you can start using the HMC.

## <span id="page-35-0"></span>**RCT COMMUNICATION WITH MA(+), MB(-)**

The 3300 level transmitter can be configured with RCT using the MA (+), MB (-) connectors.

When the power and communication wires are connected, start configuring the transmitter using the RCT.

#### **NOTE**

The 3300 level transmitter must use HART address 1 to communicate with the 3300.

#### **NOTE**

Switch the power off, then switch it on and wait 20 seconds before connecting to the 3300. This can be done by clicking the Search for Device button in RCT.

The PC communicates with the 3300 by tunnelling the HART protocol over RS-485, using a RS-232/RS-485 Converter. To communicate with the 3300 transmitter, the COM port used for serial communication (RS-232) must be selected in RCT. Check the Device Manager in Windows if you are unsure which COM port to use. See Help, Contents in RCT to see how to use a specific COM port.

#### **NOTE**

Make sure the 3300 transmitter is alone on bus. Disconnect or turn off power from any other devices.

#### **Implemented functions of the Levelmaster protocol**

Here is a description of the implemented functions of Levelmaster protocol in the HMC.

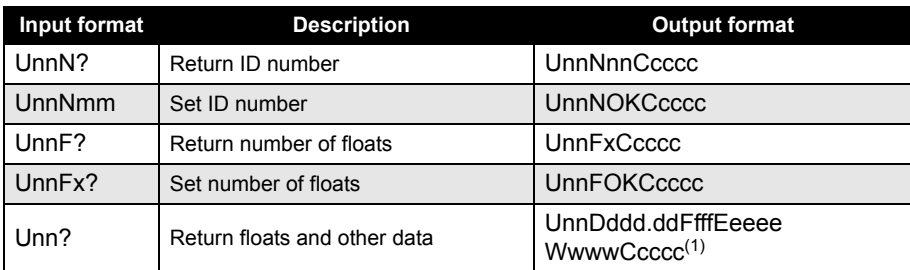

*(1) In this case, number of floats is set to 1. If number of floats is set to 2, the Output Format would be: UnnDddd.ddDddd.ddFfffEeeeeWwwwCcccc*

#### **NOTE**

If one float is sent, it is "Float1". If two floats are sent, it is "Float 1" before "Float 0".

# <span id="page-35-1"></span>**LEVELMASTER PROTOCOL DESCRIPTION**

Table 1-23. Implemented Functions  $of$  Levelmaster Protocol

## **Manual Supplement**  00809-0300-4811, Rev BA

October 2008

# Rosemount 3300 Series

Explanation of letters and expressions used in previous tables:

Table 1-24. Letters and Expressions Used in Previous Tables

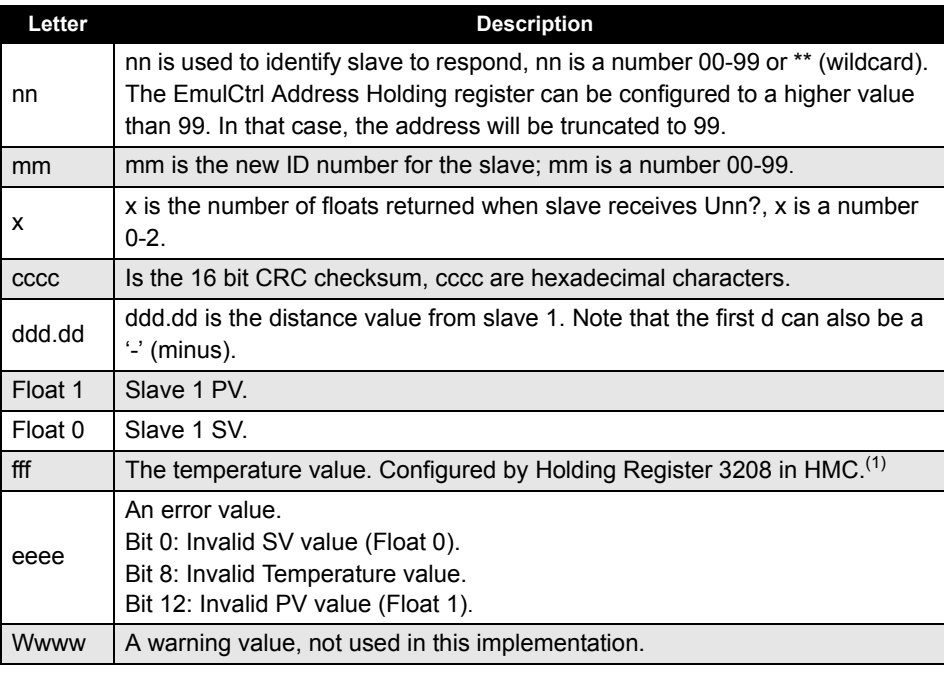

*(1) Any of the four available variables from any of the five HART slaves can be selected as the temperature source.* 

*The least four significant bits (bit 0-3) select the variable number. Bits 4-7 select the HART slave address. If invalid values are used, the temperature value will be invalid, with no Error bit set.*

*For example, if we want to use FV from HART Slave 3 as temperature source, we have to write the value 34 Hex (52 decimal).*

# <span id="page-36-0"></span>**SPECIFICATIONS**

Table 1-25. Specifications

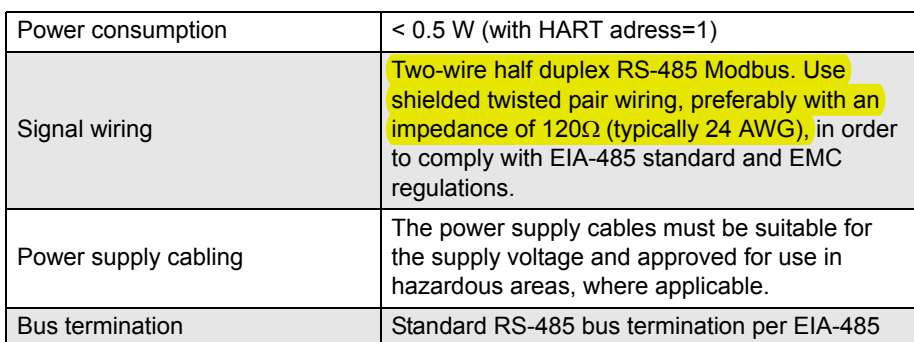

See the Rosemount 3300 Series Reference Manual (Document No. 00809-0100-4811) for further specifications.

# Rosemount 3300 Series **Call 2008** Series Capacity Capacity Capacity Capacity Capacity Capacity Capacity Capacity C

**Manual Supplement** 00809-0300-4811, Rev BA

AMBIENT TEMPERATURE LIMITS

-50°C to +85°C

О

E6

#### <span id="page-37-0"></span>**HAZARDOUS**  The Rosemount 3300 Series Guided Wave Radar Level and Interface **LOCATIONS**  Transmitters that have the following labels have been certified to comply with the requirements of the noted approval agencies. **CERTIFICATIONS Factory Mutual (FM)**  Project ID: 3013394 **Approvals** Figure 1-13. Approval Labels Factory Mutual (FM) and Name Plate TERMINAL  $\bigcup_{SIDE}$ FACTORY **FACTORY** SEALED **SEALED** ROSEMOUNT N APPROVED **GUIDED WAVE RADAR** "PLACE FOR NON-FM **LEVEL AND INTERFACE** EXPLOSIONPROOF FOR USE IN INFORMATION" **TRANSMITTER** CLASS LDIV 1 GROUPS B, CAND D 330 DUST IGNITION PROOF FOR USE IN TAG CLASS IVIII, DIV. 1 SERIAL NO. GROUPS E. FAND G: WITH INTRINSICALLY SAFE MFG (yymmdd) CONNECTIONS TO POWER SUPPLY: : FM CLASS I. II, III, DIV 1 8-30VDC APPROVED GROUPS A, B, C, D, E, FAND G OUTPUT:<br>MODBUS RS-485 XP CL I, DIV. 1, GP B, C, AND D<br>DIP CL II/III, DIV. 1, GP E, F AND G; TEMPERATURE CLASS T5@+85°C

For connection in ambients above 70 °C, use wiring rated for 90 °C minimum.

**E5** Explosion-proof for use in Class I, Div. 1, Groups B, C, and D; Dust-ignition-proof for use in Class II/III, Div. 1, Groups E, F, and G;

WITH IS CONNECTIONS TO CL I, II, III,

DIV. 1, GP A, B, C, D, E, FAND G

TEMP. CLASS T5@+85°C

AMB. TEMP, LIMITS -50°C TO +85°C

O

With Intrinsically Safe connections to Class I, II, III, Div. 1,

Groups A, B, C, D, E, F, AND G.

Temperature class T5 @ +85 °C.

Ambient temperature limits: -50°C to + 85°C.

Factory Sealed.

MAY BE PROTECTED BY U.S. AND FOREIGN PATENTS

AND PATENTS PENDING<br>ENCLOSURE NEMA TYPE 4X

O

C€

Approval valid for Modbus and HART® option.

# **Manual Supplement**  00809-0300-4811, Rev BA October 2008

# **ATEX APPROVAL**

Figure 1-14. Approval Label ATEX Approval and Name Plate

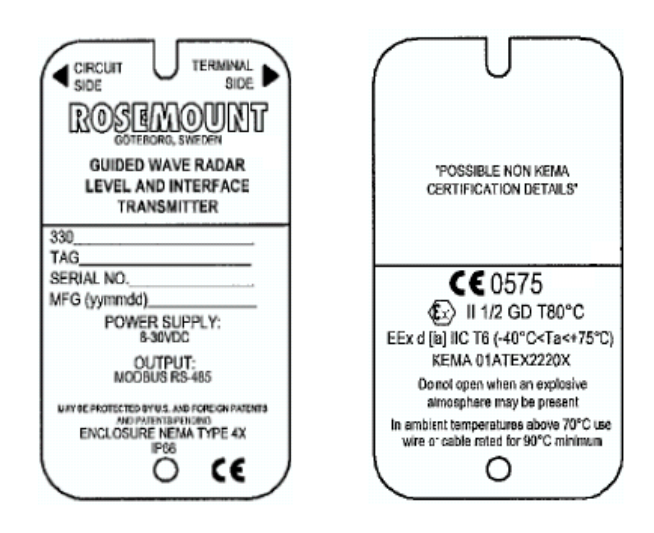

- E1 Flameproof:
- II 1/2 GD T80°C. EEx d [ia] IIC T6 (-40°C< $T_a$ <+75°C). KEMA 01ATEX2220X.  $U_m$  = 250 V. Approval valid for Modbus and HART® option.

# **SPECIAL CONDITIONS FOR SAFE USE (X):**

When used in a potentially explosive atmosphere where the use of equipment-category 1 apparatus is required, appropriate measures must be taken to prevent electrostatic discharge.

# **CANADIAN STANDARDS ASSOCIATION (CSA) APPROVAL**

Figure 1-15. Approval Label Canadian Standards Association (CSA) Approval and Name Plate

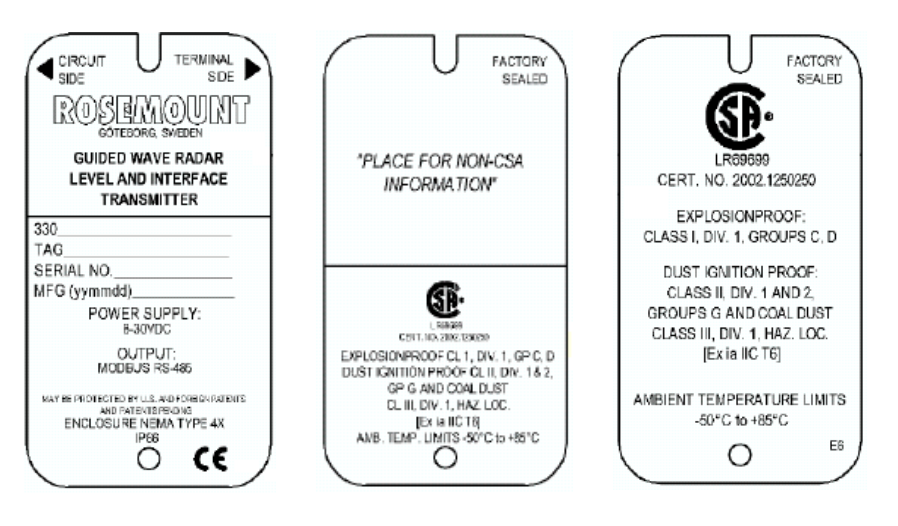

Cert. no 2002.1250250.

E6 Explosion-proof: Class I, Div. 1, Groups C and D.

Dust-ignition-proof:

Class II, Div. 1 and 2, Groups G and coal dust.

Class III, Div. 1, Haz. Loc.

[Ex ia IIC T6].

Ambient temperature limits -50°C to +85°C. Factory sealed. Approval valid for Modbus and HART® option.

*The Emerson logo is a trademark and service mark of Emerson Electric Co. Rosemount and the Rosemount logotype are registered trademarks of Rosemount Inc. PlantWeb is a registered trademark of one of the Emerson Process Management group of companies. Teflon, VITON, and Kalrez are registered trademarks of DuPont Performance Elastomers. Asset Management Solutions is a trademark of Emerson Process Management. All other marks are the property of their respective owners.*

*Standard Terms and Conditions of Sale can be found at www.rosemount.com\terms\_of\_sale*

**©** 2008 Rosemount Inc. All rights reserved.

# **Emerson Process Management Rosemount Measurement**

8200 Market Boulevard Chanhassen MN 55317 USA Tel (USA) 1 800 999 9307 Tel (International) +1 952 906 8888 F +1 952 949 7001

**Emerson Process Management Shared Services Ltd** Heath Place Bognor Regis West Sussex PO22 9SH England Tel +44 (1243) 863 121 Fax +44 (1243) 867 554

**Emerson Process Management Asia Pacific Pte Ltd** 1 Pandan Crescent Singapore 128461 Tel +65 6777 8211 Fax +65 6777 0947 Service Support Hotline: +65 6770 8711 Email: Enquiries@AP.EmersonProcess.com

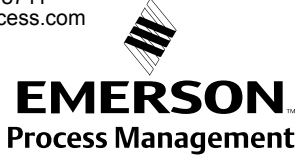